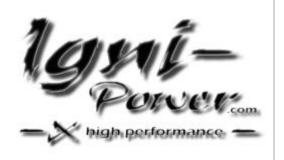

#### USER'S MANUAL LW00508

# <u>Serial – USB Adapter</u>

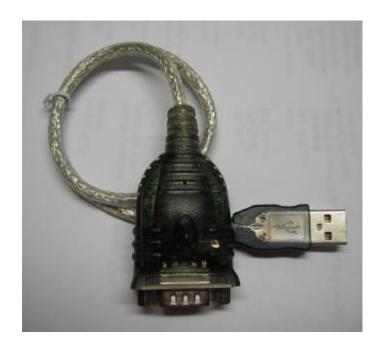

Chapter 1

#### **Hardware Installation**

Don't plug in the USB type A receptacle of the cable to the USB connector of your computer.

#### Chapter 2

#### **Software Installation:**

Place the enclosed CD Driver into the CD Rom. To search for "PL-2303 Driver Installer.

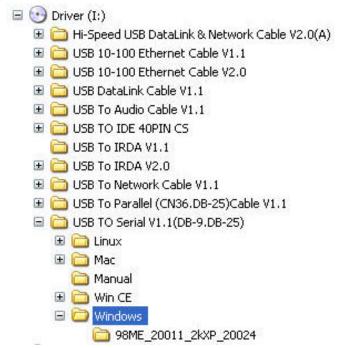

### Chapter 3

Click of:

PL-2303 Driver Installer.exe

Select 'Search for the best driver for your device' and click "next"

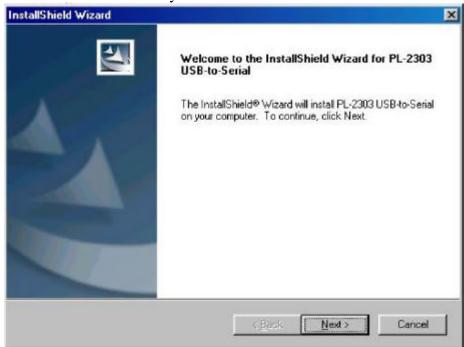

Windows has finished installing the software, click "Finish" to close the Wizard.

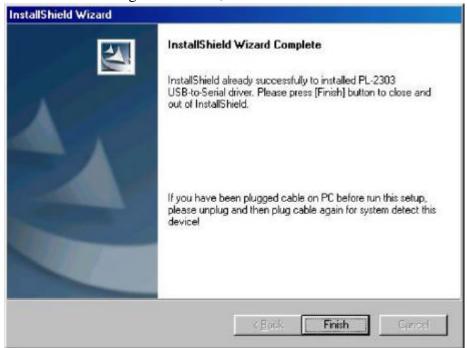

Plug USB to Serial Converter cable into your computer's USB port.

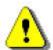

# Open they the device manager and check they which Com haven installed the system!

Open "Device Manager" under System Properties and check if there is the device you install under " USB to Serial (Com3)".

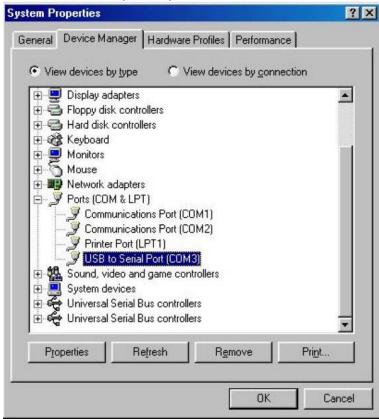

Choose the right **Com** connection in the program.

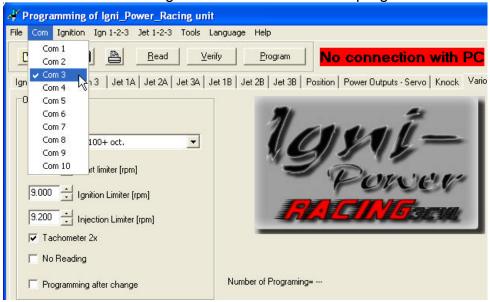

## FOR COMPETITION USE ONLY

#### No warranty of any engine damage

We wish you great success with your new Igni-Power.

www.igni-power.com

©igni-power\_LWO022006